# **Arbeitsbuch**

siehe auch: *Projekte Projekte (Adressen) Termine Kalender*

Durch den Aufruf der Funktion *Arbeitsbuch* im *Kalender*, wird ein Arbeitsbuch angezeigt. In ihm können die einzelnen Tätigkeiten festgehalten werden. Der Datenzeiger zeigt auf den letzten Eintrag. Es wird der Beginn, das Ende und die Dauer der Tätigkeit erfaßt. Desweiteren kann die Tätigkeit einem Projekt zugeordnet werden. Über das Menü können Projekte aus den Projektstammdaten ausgewählt werden. Ort, Teilnehmer und Tätigkeitsbeschreibung werden in entsprechenden Feldern erfaßt.

Die Dauer der Tätigkeit wird automatisch bestimmt. Dazu ist in den Feldern *Zeit von* und *Zeit bis* die entsprechende Uhrzeit in der Form: Stunde-Komma-Minuten einzutragen. Die Dauer wird als Minutenwert berechnet, wenn der Kursor das Feld *Zeit bis* verläßt. Per Drag & Drop kann die Uhrzeit auch aus der Uhr in das entsprechende Feld gezogen werden.

Die Felder *Adr. Typ*, *Adr. Nr.* und *Adr. Anschr.* schaffen die Verbindung zu einer vorhandenen Adresse. Diese kann über Drag & Drop aus einem Adreßfenster in das Arbeitsblatt gezogen oder über das Menü gewählt werden.

Projekte werden nutzerbezogen realisiert. Das bedeutet, wird eine neue Tätigkeit erfaßt, so wird diese automatisch dem aktuellen Nutzer zugeordnet. *Mein System* gestattet, die Anzeige der Tätigkeiten des eingetragenen Nutzers oder aller Nutzer. Zum Umschalten dient das neben der Kommentarzeile befindliche Markierungsfeld. Mit dieser Möglichkeit kann der Anwender die Gesamtaufwände, die ein Projekt benötigt hat ermitteln. Desweiteren besteht die Möglichkeit nutzerbezogen (pro Mitarbeiter) die Aufwände zu bestimmen.

Desweiteren können Projektleistungen auch in Rechnungen überführt

werden. Dazu ist die Überschrift des Feldes *Kpfl* anzuklicken. Es erscheint ein Kostenart-Auswahlfenster, in dem die in Frage kommende Kostenart ausgewählt wird. Kostenarten können auch neu definiert werden. Die Liste enthält ebenfalls die Kostenarten für den Telefonsupport. Weitere Informationen sind unter *Telefon* einsehbar.

Mit der Funktion *Projektkosten berechnen* im Auftragswesen, wird nach Auswahl eines bestimmten Zeitbereiches, für alle kostenpflichtigen Tätigkeiten eine Rechnung erstellt. Mehrere Tätigkeiten eines Kunden etc. erscheinen auf einer Rechnung.

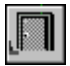

# *Ende*

Die Betätigung des Schalters bewirkt das Speichern der letzten Änderung und schließt das Fenster.

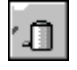

# *Arbeitsblatt löschen*

Die Betätigung des Schalters bewirkt das Löschen der aktuellen Eintragung. Vorher erfolgt eine Bestätigungsabfrage.

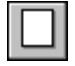

# *neues Arbeitsblatt*

Dieser Schalter legt ein neues Arbeitsblatt an. Im Feld *Datum* wird automatisch das aktuelle Datum eingetragen. Das neue Arbeitsblatt wird selbständig dem aktuellen Nutzer zugeordnet.

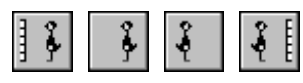

# *Bewegungsschalter*

Die Bewegungsschalter ermöglichen das schnelle Bewegen innerhalb des Datenbestandes. Es kann zum ersten, vorherigen, nächsten oder letzten Datensatz gegangen werden.

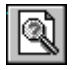

# *Arbeitsblatt suchen*

Über diesen Schalter kann nach einem Arbeitsblatt gesucht

werden. Die möglichen Arbeitsblätter werden nach dem *Suchbegriff*, *Datum* und der Startzeit (*V\_Zeit*) sortiert angezeigt. Das Markierungsfeld Gesamtprojekt (alle Nutzer) | angemeldete Nutzer entscheidet darüber, welche Daten zum Suchen verwendet werden.

# *drucken*

Die Funktion aktiviert den Druck eines Reports. Dieser enthält die Arbeitsblätter des aktuellen Tages. Vor dem Druck wird der Report auf dem Bildschirm dargestellt. Das Markierungsfeld Gesamtprojekt (alle Nutzer) | angemeldete Nutzer entscheidet darüber, welche Daten zur Bewertung verwendet werden.

# *Projektmonatsübersicht*

Diese Funktion erzeugt in der Zwischenablage eine Projektübersicht über alle in einem Monat bearbeiteten Projekte. Dies erfolgt in der Form, daß alle bearbeiteten Projekte aufgelistet werden. Zusätzlich werden aufgewendeten Zeiten in Minuten übergeben und die Tage, an denen das Projekt bearbeitet wurde, gekennzeichnet. Der Inhalt der Zwischenablage kann in die Tabellenkalkulation eingelesen werden. Wird dazu die Vorlage *Projektplan pro Monat* verwendet, so kann schnell eine Übersicht über die Tätigkeiten angefertigt werden. Das Markierungsfeld Gesamtprojekt (alle Nutzer) | angemeldete Nutzer entscheidet darüber, welche Daten zur Bewertung verwendet werden.

# ⊠

#### Gesamtprojekt (alle Nutzer) / angemeldeter Nutzer

Dieses Markierungsfeld dient dazu, zwischen der Anzeige der Projekteinträge aller Nutzer und des aktuellen zu wählen. Voreingestellt ist die Anzeige der Datensätze des aktuellen Nutzers (kein Kreuz im Markierungsfeld). Dieser Schalter hat ebenfalls Auswirkungen auf die Funktionen: *Projekt*

# *Monatsübersicht*, *drucken* sowie *Arbeitsblatt suchen.*

Per Drag & Drop kann aus dem Kalender das Datum übernommen werden. In die Felder *Zeit von* und *Zeit bis* kann aus der Uhr die Zeit gezogen werden. Die Berechnung der Gesamtzeit erfolgt automatisch.